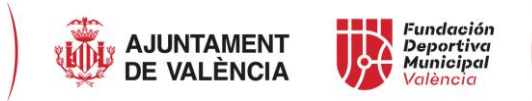

# **MANUAL DE PARTICIPACIÓN EN PRUEBAS SELECTIVAS/PROVISIÓN DE PUESTOS DE TRABAJO**

# **(OAM FUNDACIÓN DEPORTIVA MUNICIPAL)**

**NOTA INICIAL**: ES IMPORTANTE TENER PREPARADA TODA LA DOCUMENTACIÓN A APORTAR EN CADA CASO ANTES DE INICIAR EL PROCESO. LA DOCUMENTACIÓN DEBERÁ APORTARSE EXCLUSIVAMENTE EN FORMATO PDF.

TANTO PARA LAS PRUEBAS SELECTIVAS CONVOCADAS MEDIANTE SISTEMA DE CONCURSO, COMO PARA LAS DE CONCURSO-OPOSICIÓN, SE ACCEDERÁ A TRAVÉS DEL SIGUIENTE ENLACE: [https://sede.valencia.es/sede/registro/procedimiento/AF.FE.10.](https://sede.valencia.es/sede/registro/procedimiento/AF.FE.10)

# **PASOS A SEGUIR**:

1. Se abrirá una ventana, y el primer sitio al que debemos acceder es al marcado en negro que indica **TASAS**. Desde aquí realizaremos el pago de las tasas correspondientes antes de iniciar el trámite de presentación de instancia, pues hay que aportar tanto como el PDF de la autoliquidación, como el justificante del pago.

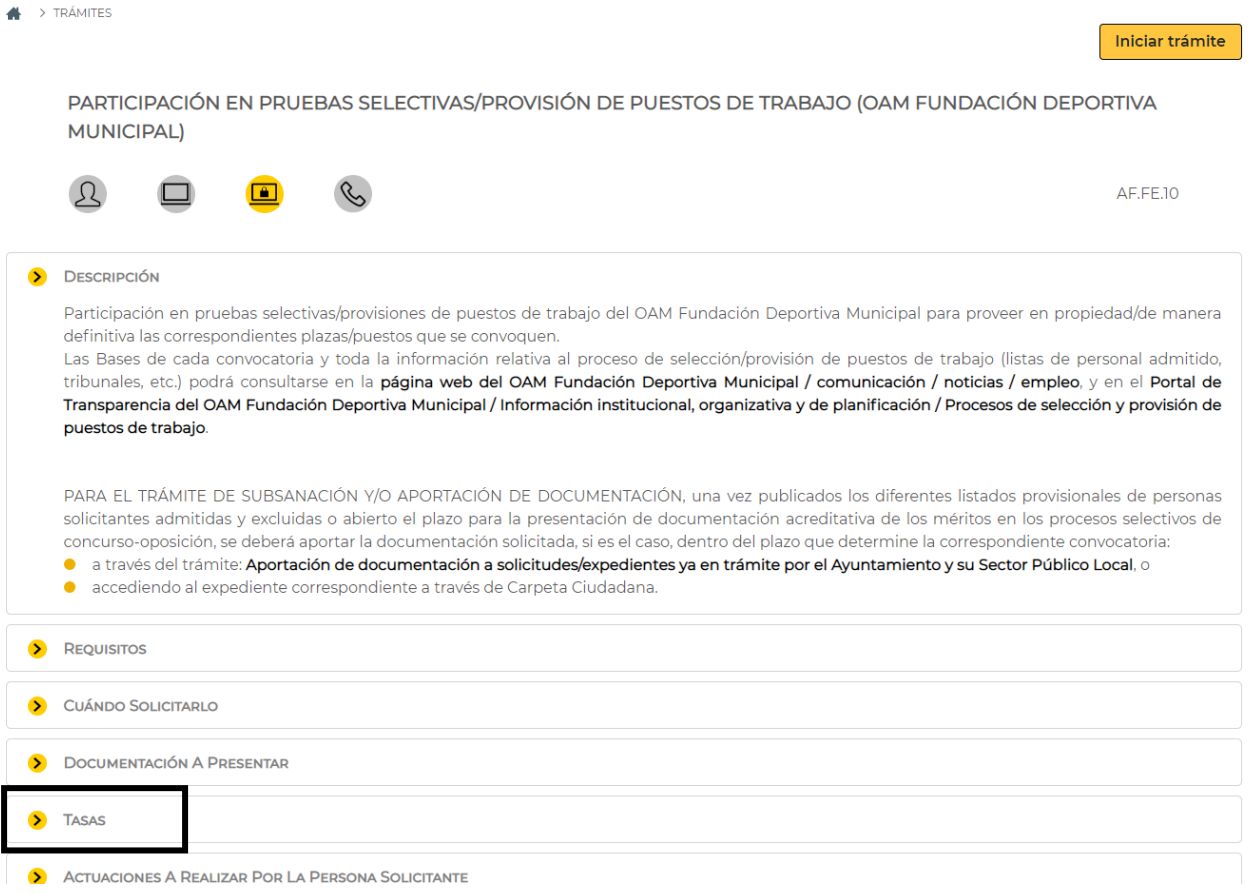

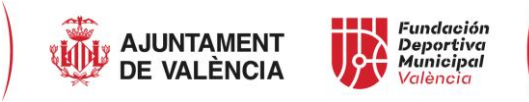

2. Al seleccionar el apartado TASAS, se desplegarán las cantidades correspondientes a cada Grupo y los supuestos de bonificación, y se seleccionará el MODELO A 707, tal y como indica la imagen.

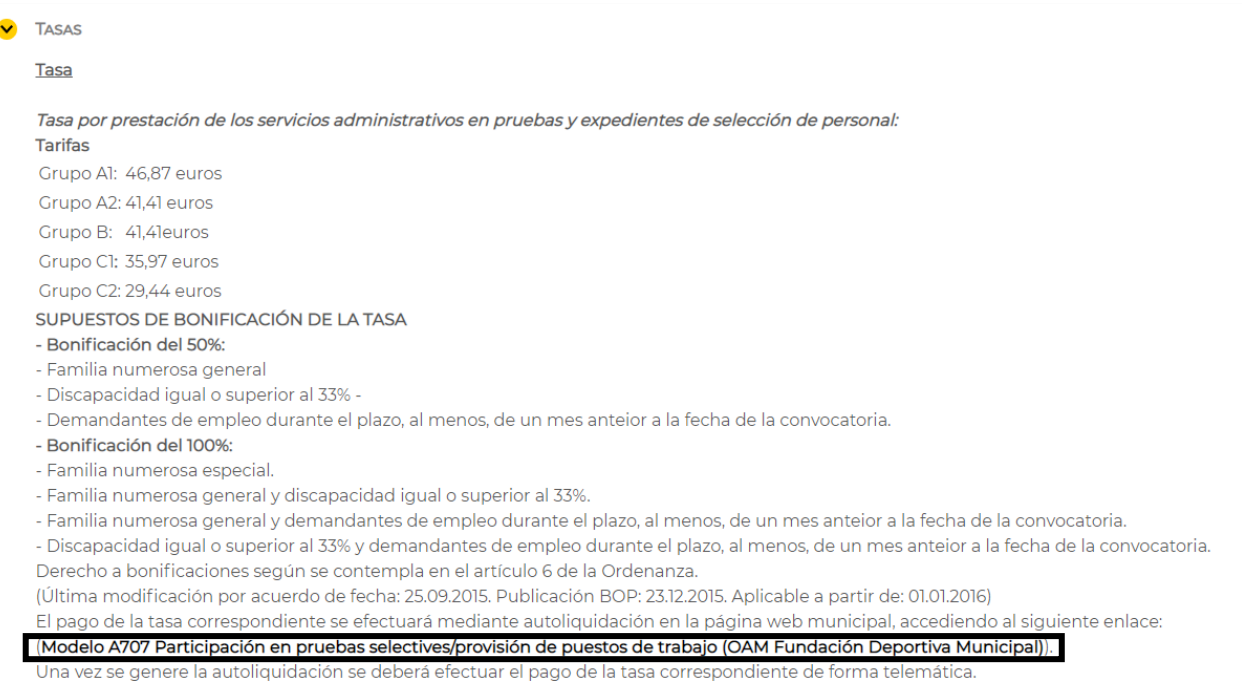

Tasas por prestación de servicios administrativos en pruebas y expedientes de selección de personal

3. Se abrirá la siguiente pantalla con el pago de la tasa mediante autoliquidación, en la que se rellenarán los datos personales solicitados.

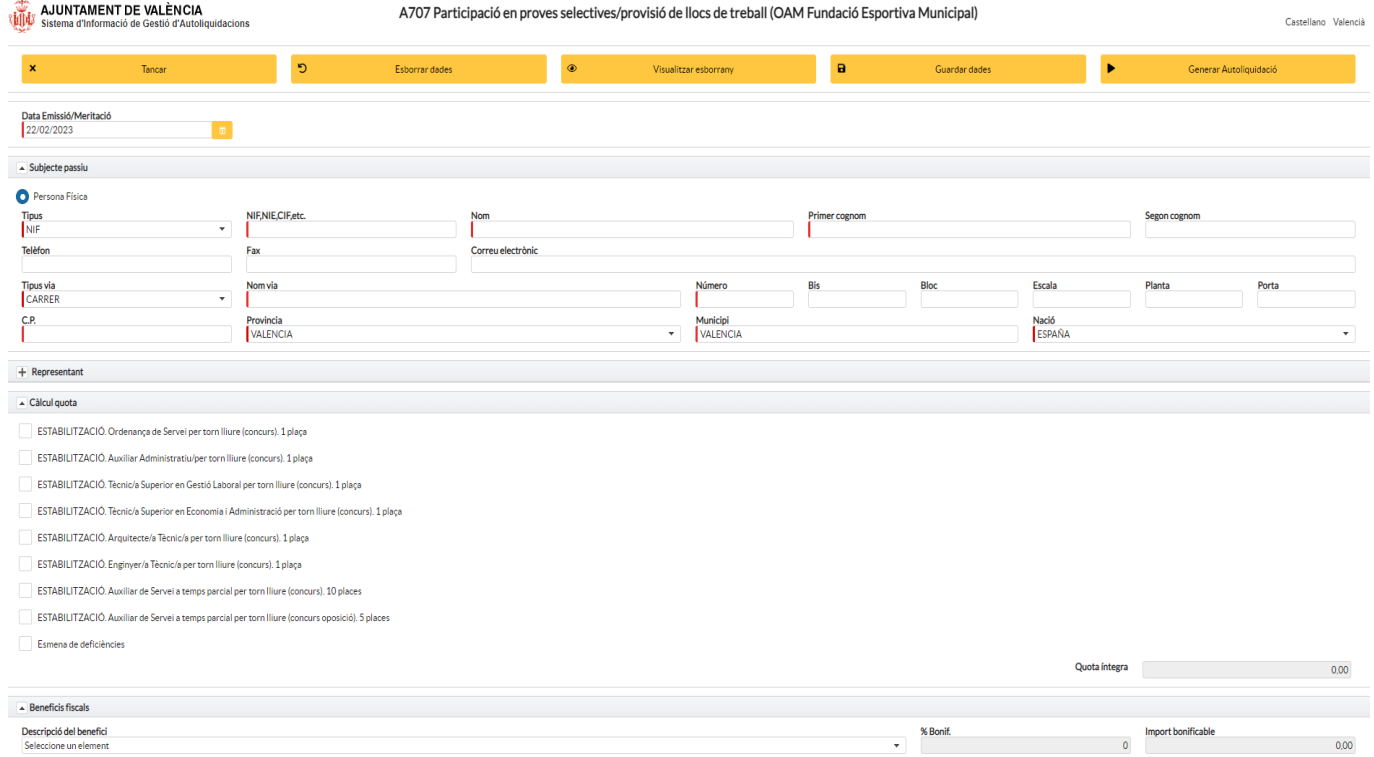

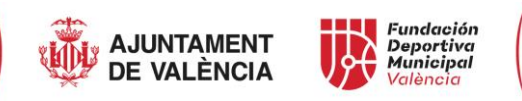

4. Una vez rellenados, se guardarán los datos para que no se borren con posterioridad, seleccionando GUARDAR DATOS (marcado en negro).

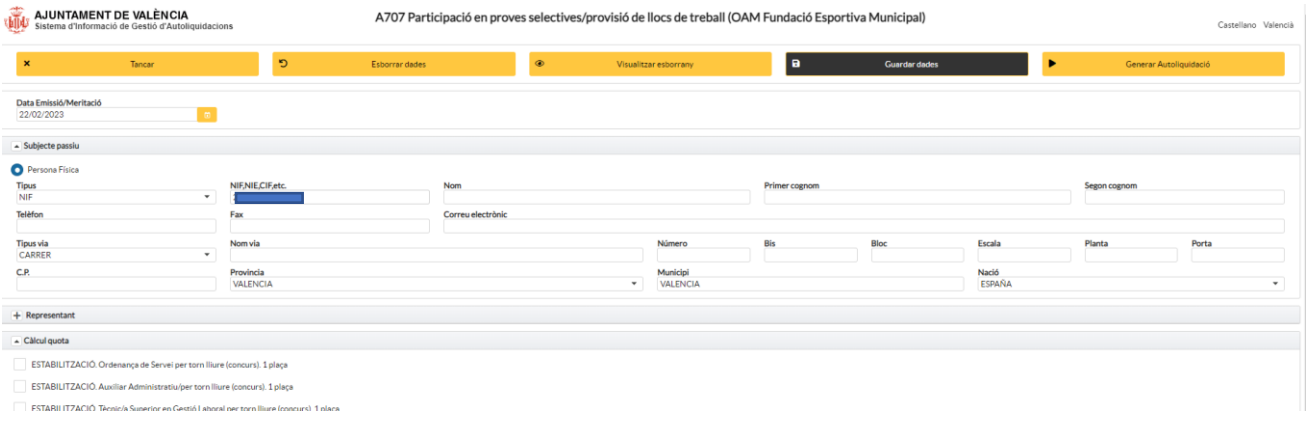

5. Ahora, se seleccionarán las pruebas selectivas a las que nos vayamos a presentar. Se podrán abonar las tasas de varios procesos selectivos, marcando las casillas pertinentes y se realizará el pago de las seleccionadas a la vez, no siendo necesario realizar un pago por cada una de las pruebas.

Además, en la parte inferior, se permite seleccionar los beneficios fiscales (como familia numerosa, discapacidad superior al 33% o demandantes de empleo) y se aplicará en el precio total el descuento correspondiente.

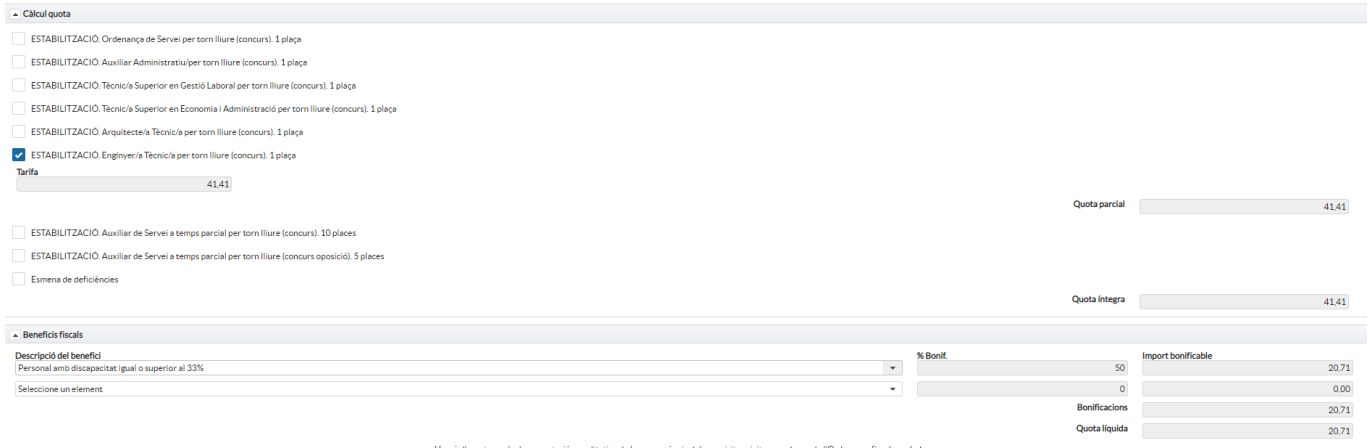

6. Una vez cumplimentado todo, y visto que se aplican las bonificaciones, en su caso, seleccionamos GENERAR AUTOLIQUIDACIÓN (marcado en negro).

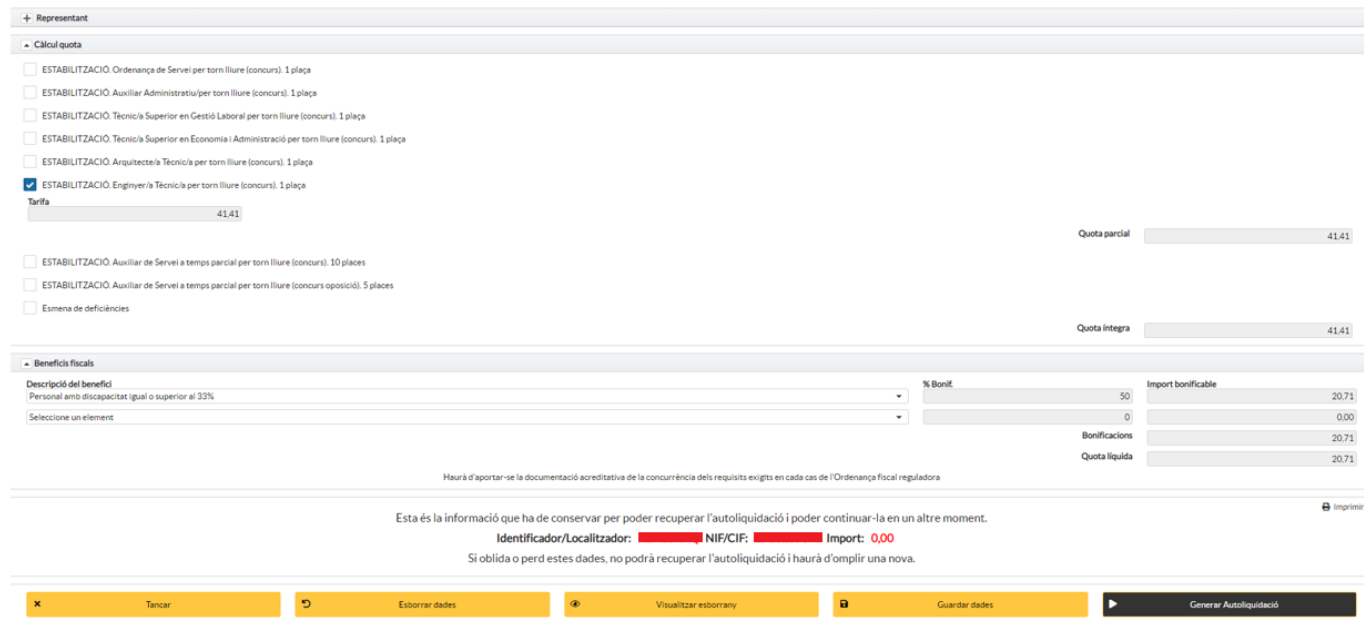

<span id="page-3-0"></span>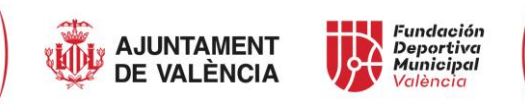

7. Aparecerá el documento de la autoliquidación, y se deberá seleccionar DESCARGAR (marcado en negro) para a continuación guardar dicho documento.

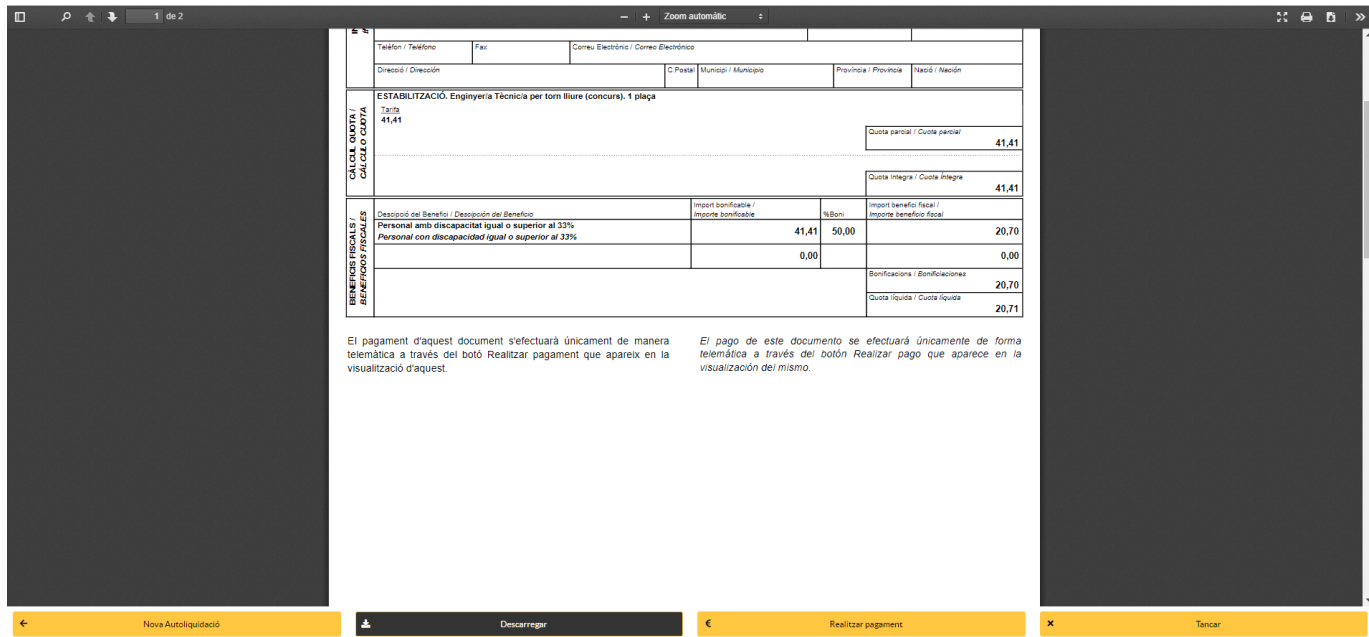

8. Con el documento ya descargado y guardado, se seleccionará REALIZAR PAGO (marcado en negro).

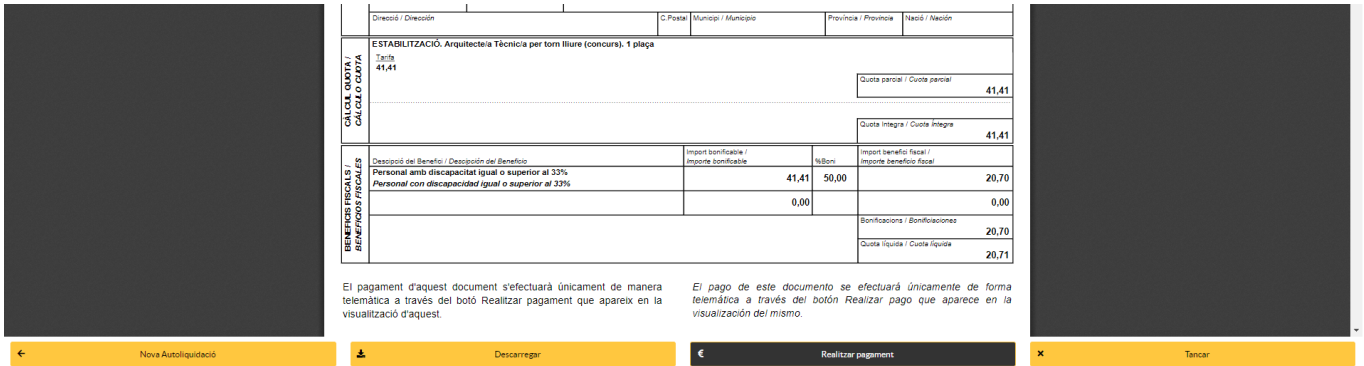

9. Se derivará a la página donde se realiza el abono de la tasa con la tarjeta de crédito. Se seleccionará el método de pago: PAGO CON TARJETA y se selecciona REALIZAR PAGO (recuadros negros).

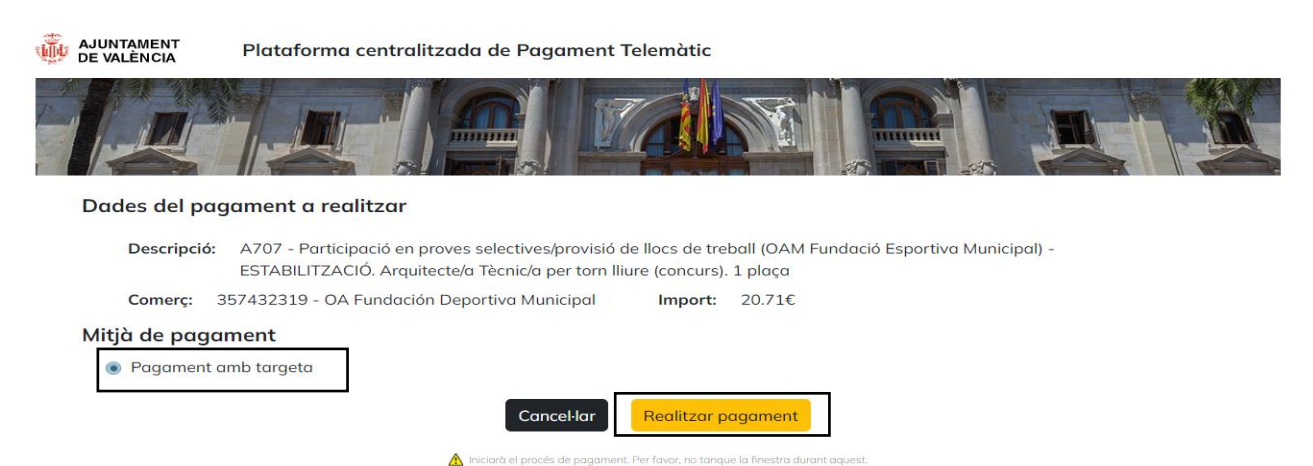

**WE AJUNTAMENT** 

![](_page_3_Picture_7.jpeg)

![](_page_4_Picture_0.jpeg)

10. Se introducen los datos de la tarjeta y se siguen las indicaciones de la entidad bancaria.

![](_page_4_Picture_67.jpeg)

<span id="page-4-0"></span>11. Se selecciona DESCARGAR JUSTIFICANTE del abono de la tasa. Y, posteriormente, se seleccionará CONTINUAR.

![](_page_4_Picture_68.jpeg)

12. Se cerrará la pantalla de la pasarela de pago y se volverá a la pantalla anterior del documento de autoliquidación. Se seleccionará CERRAR tal y como indica la imagen (recuadro negro).

![](_page_4_Picture_69.jpeg)

![](_page_5_Picture_0.jpeg)

- <span id="page-5-0"></span>13. En caso de presentarse a las pruebas selectivas que son únicamente mediante sistema de **concurso**, se seguirá con el procedimiento telemático. Para las pruebas selectivas mediante **concurso-oposición**, se continuará [EN EL PUNTO 17.](#page-6-0)
- 14. **ÚNICAMENTE EN CASO DE ACCESO MEDIANTE SISTEMA DE CONCURSO DE MÉRITOS:** Antes de iniciar la presentación de la instancia, se deberá descargar y rellenar el Anexo II modelo de autobaremación. Podemos hacerlo desde el siguiente enlace [https://sede.valencia.es/sede/registro/procedimiento/AF.FE.10,](https://sede.valencia.es/sede/registro/procedimiento/AF.FE.10) en el apartado impresos, seleccionando el modelo correspondiente.

![](_page_5_Picture_76.jpeg)

<span id="page-5-1"></span>15. Se descargará el siguiente documento. Los campos marcados en amarillo son los que se deberán rellenar, en caso de tener méritos baremables en esos apartados.

ANEXO II MODELO DE AUTOBAREMACIÓN

| ANEXO II - AUTOBAREMACIÓN DE MÉRITOS                                                                                                    |                      |               |
|----------------------------------------------------------------------------------------------------|----------------------|---------------|
| <b>DATOS PERSONALES (1)</b>                                                                                                    |                      |               |
| <b>Nombre y apellidos:</b>                                                                                                    |                      |               |
| Proceso selectivo: ESTABILIZACIÓN. Auxiliar de Servicios a Tiempo Parcial por turno libre                                                                                                  |                      |               |
| (concurso). 10 plazas                                                                                                    |                      |               |
| <b>DECLARA LOS SIGUIENTES MÉRITOS</b>                                                                                                    |                      |               |
| 1.- Méritos profesionales. Máximo 60 puntos.                                                                                                    | <b>Meses</b>         | Puntos        |
| 1.1.- Por servicios prestados como personal laboral, con vinculación temporal, en la                                                                                                    |                      |               |
| categoría profesional objeto de la convocatoria, en el OAM FDM como entidad de                                                                                                    |                      |               |
| carácter deportivo perteneciente a un municipio de gran población: 0,429                                                                                                    |                      |               |
| puntos/mes completo.                                                                                                    |                      |               |
| 1.2.- Por servicios prestados como personal funcionario público o personal laboral,                                                                                                    |                      |               |
| con vinculación temporal, en la categoría profesional objeto de la convocatoria, en                                                                                                    |                      |               |
| entidades públicas de carácter deportivo pertenecientes a municipios de gran                                                                                                    |                      |               |
| población: 0,15 puntos/mes completo.                                                                                                    |                      |               |
| 1.3.- Por servicios prestados como personal funcionario público o personal laboral,                                                                                                    |                      |               |
| con vinculación temporal, en la categoría profesional objeto de la convocatoria, en el<br>resto de la Administración Pública Local: 0,13 puntos/mes completo.                              |                      |               |
|                                                                                                    |                      |               |
| 1.4.- Por servicios prestados como personal funcionario público o personal laboral,                                                                                                    |                      |               |
| con vinculación temporal, en la categoría profesional objeto de la convocatoria, en<br>una Administración Pública Territorial distinta de las anteriores: 0,10 puntos/mes                  |                      |               |
| completo.                                                                                                    |                      |               |
| Subtotal                                                                                                    | $\bullet$            | $\mathbf{0}$  |
| 2.- Méritos académicos y otros méritos. Máximo 40 puntos.                                                                                                    |                      |               |
| 2.1.- Ejercicios superados previamente. Máximo 5 puntos.                                                                                                    |                      | Puntos        |
| Por haber superado alguna de las pruebas o ejercicios selectivos para la cobertura definitiva                                                                                              |                      |               |
| de puestos de trabajo correspondientes a la categoría profesional objeto de la convocatoria,                                                                                               |                      |               |
| en el OAM FDM en procesos selectivos anteriores: 1 punto/ejercicio superado.                                                                                                    |                      |               |
| 2.2.- Titulaciones. 10 puntos.                                                                                                    |                      | Puntos        |
|                                                                                                    |                      |               |
| Por estar en posesión de formación académica oficial superior a la exigida como requisito de<br>acceso en el presente proceso selectivo, excluida la titulación aportada como requisito de |                      |               |
| acceso en las presentes Bases.                                                                                                    |                      |               |
| 2.3.- Conocimiento del valenciano. Máximo 4 puntos.                                                                                                    |                      | <b>Puntos</b> |
|                                                                                                    |                      |               |
| Nivel B2 o equivalente:<br>Nivel C1 o equivalente:<br>Nivel C2 o equivalente:                                                                                                    |                      |               |
| 4 puntos.<br>1 punto.<br>2 puntos.                                                                                                    |                      |               |
| 2.4.- Cursos de formación. Máximo 15 puntos.                                                                                                    | <b>Cursos</b> Puntos |               |
| Cursos de 100 horas lectivas o más: 5 puntos/curso.                                                                                                    |                      |               |
| De 50 a 99 horas lectivas: 4 puntos/curso.                                                                                                    |                      |               |
| De 30 a 49 horas lectivas: 3 puntos/curso.                                                                                                    |                      |               |
| De 15 a 29 horas lectivas: 2 puntos/curso.                                                                                                    |                      |               |
| De 10 a 14 horas lectivas: 1 punto/curso.                                                                                                    |                      |               |

![](_page_6_Picture_0.jpeg)

16. El campo de FIRMA (marcado en azul) está previsto para que, al hacer clic sobre él mismo, aparezca de forma automática el certificado de firma, una vez se han rellenado todos los datos.

![](_page_6_Picture_75.jpeg)

(1) PROTECCIÓN DE DATOS PERSONALES: Los datos facilitados por Ud. en este formulario serán tratados por el OAM Fundación Deportiva Municipal de València, en calidad de responsable, para la finalidad indicada en esta documentación y, sobre la base de lo dispuesto en el Reglamento General de Protección de Datos (UE) 2016/679, Ud. podrá ejercitar los derechos de acceso, rectificación, supresión y otros contemplados en el citado reglamento, conforme se explica en la información adicional sobre protección de datos que puede consultar en documento anexo o en este enlace: https://www.fdmvalencia.es/es/politica-de-privacidad/.

<span id="page-6-0"></span> $2/2$ 

17. Una vez realizados todos los pasos anteriores, se podrá iniciar el trámite desde la sede electrónica del Ayuntamiento de València [\(https://sede.valencia.es/sede/registro/procedimiento/AF.FE.10\)](https://sede.valencia.es/sede/registro/procedimiento/AF.FE.10), seleccionando en la parte superior INICIAR TRÁMITE (recuadro negro).

![](_page_6_Picture_6.jpeg)

![](_page_7_Picture_0.jpeg)

18. En este punto se debe seleccionar el modo de acceso que vayamos a utilizar, bien a través de ACCESO CON CERTIFICADO DIGITAL (certificado instalado en ordenador o DNI electrónico si tenemos lector de tarjetas) o bien mediante ACCESO CON CL@VE (Cl@ve con certificado, Cl@ve pin, Cl@ve permanente).

![](_page_7_Picture_92.jpeg)

19. En el ejemplo se ha accedido con certificado digital, por lo que aparece el cuadro para seleccionar el que corresponda de entre los que se constan instalados.

![](_page_7_Picture_93.jpeg)

20. Se introducirá el PIN, una vez seleccionado el certificado.

![](_page_7_Picture_94.jpeg)

21. Una vez se acceda, aparecerá la siguiente ventana. Se seleccionará el PROCESO SELECTIVO QUE CORRESPONDA y se hará clic en el apartado SIGUIENTE.

**NOTA: En el caso de que la persona aspirante se presente a varios procesos selectivos, se deberá presentar una instancia por proceso (repitiendo todos los pasos desde e[l PUNTO 14\)](#page-5-0), adjuntando siempre el mismo documento PDF de autoliquidación y justificante de pago de tasas.**

![](_page_8_Picture_0.jpeg)

### SELECCIÓ DE CAS

PARTICIPACIÓ EN PROVES SELECTIVES/PROVISIÓ DE LLOCS DE TREBALL (OAM FUNDACIÓ ESPORTIVA MUNICIPAL) - SELECCIÓ DE CAS

- O ESTABILITZACIÓ. Ordenança de Servei per torn lliure (concurs). 1 plaça
- O ESTABILITZACIÓ. Auxiliar Administratiu/va per torn lliure (concurs). 1 plaça
- O ESTABILITZACIÓ. Tècnic/a Superior en Gestió Laboral per torn lliure (concurs). 1 plaça
- O ESTABILITZACIÓ. Tècnic/a Superior en Economia i Administració per torn lliure (concurs). 1 plaça
- ESTABILITZACIÓ, Arquitecte/a Tècnic/a per torn lliure (concurs), 1 placa
- O ESTABILITZACIÓ. Enginyer/a Tècnic/per torn lliure (concurs). 1 plaça
- O ESTABILITZACIÓ. Auxiliar de Servei a temps parcial per torn lliure (concurs). 10 places
- O ESTABILITZACIÓ. Auxiliar de Servei a temps parcial per torn lliure (concurs oposició). 5 places

![](_page_8_Picture_11.jpeg)

22. Se seleccionará SOY LA PERSONA INTERESADA (si es por representación, debemos incorporar el documento de apoderamiento con posterioridad).

![](_page_8_Picture_13.jpeg)

![](_page_8_Picture_14.jpeg)

## 23. **EN CASO DE ACCESO MEDIANTE SISTEMA DE CONCURSO.** Aparecerá la siguiente ventana.

PARTICIPACIÓ EN PROVES SELECTIVES/PROVISIÓ DE LLOCS DE TREBALL (OAM FUNDACIÓ ESPORTIVA MUNICIPAL)

![](_page_8_Picture_77.jpeg)

![](_page_8_Picture_18.jpeg)

![](_page_9_Picture_0.jpeg)

# 24. **EN CASO DE ACCESO MEDIANTE SISTEMA DE CONCURSO-OPOSICIÓN.** Aparecerá la siguiente ventana, que varía de la anterior en cuanto a la documentación necesaria a aportar.

PARTICIPACIÓ EN PROVES SELECTIVES/PROVISIÓ DE LLOCS DE TREBALL (OAM FUNDACIÓ ESPORTIVA MUNICIPAL)

![](_page_9_Picture_61.jpeg)

25. Se rellenará el FORMULARIO DE TRÁMITE con los datos de la persona aspirante, seleccionando INICIAR donde indica la imagen anterior.

**NOTA: Según el proceso selectivo en el que se desee participar, el formulario de trámite contendrá diferente información para cumplimentar (grado de discapacidad igual o superior al 33%, tipo de adaptación material o ajuste razonable e idioma de realización de la prueba).**

PARTICIPACIÓ EN PROVES SELECTIVES/PROVISIÓ DE LLOCS DE TREBALL (OAM FUNDACIÓ ESPORTIVA MUNICIPAL)

![](_page_9_Picture_62.jpeg)

![](_page_10_Picture_0.jpeg)

# **-TANTO EN LOS PROCESOS SELECTIVOS POR CONCURSO COMO EN LOS PROCESOS SELECTIVOS CONCURSO-**

**OPOSICIÓN** se debe rellenar la fecha de publicación en el BOE. Si se desconoce, se podrá encontrar en la página web del OAM FDM o en el apartado "Cuando solicitarlo" del enlace de la Sede Electrónica del Ayuntamiento de València: <https://sede.valencia.es/sede/registro/procedimiento/AF.FE.10>

## **-EN CASO DE ACCESO MEDIANTE SISTEMA CONCURSO-OPOSICIÓN**, se solicitará la siguiente información:

![](_page_10_Picture_121.jpeg)

#### AUTORITZACIÓ PER A LA CONSULTA DE DADES

Per a garantir el seu dret a no aportar documents i evitar-li tràmits addicionals la I lei 39/2015, de 1 de octubre, de procediment administratiu comú de les administracions públiques (article 28) ens permet obtindre'n en poder d'altres administracions públiques, llevat que una llei especial aplicable requerisca el seu consentiment exprés, i amb esta finalitat, cal que empleneu en consentiment exprés, i amb esta finalitat, cal que emplen Autoritza que s'obtinga del Centre de Valoració de la Discapacitat (GV) certificació acreditativa de la condició de la discapacitat (grau de minusvalidesa igual o superior al 33%)

 $\circ$  Si  $\bigcap$  No

Autoritza que s'obtinga de la Junta Qualificadora de Coneixements de Valencià (JQCV) certificació acreditativa del nivel de conei nts de valencià obtingu

 $\circ$  Sí  $\circ$  No

En cas de no autoritzar l'obtenció directa d'aquestes dades, ha d'entendre que existix obligació d'aportar els documents corresponents en els termes exigits en la norma reguladora del procediment

#### **BONIFICACIÓ DE LA TAXA**

En cas de bonificació, trie

○ Bonificació del 50%

○ Bonificació del 100%

#### **DECLARACIÓ PERSONAL**

Manifeste reunir, en la data d'expiració del període de presentació d'instàncies, tots els requisits exigits en les bases de la corresponent convocatòria, així com la capacitat per a l'acompliment del lloc de treball, em compromet a mantindre'ls durant tot el procés selectiu i a acreditar-los posteriorment, en el cas que fora seleccionat/ada abans del nomenament o de la formalització del contracte de treball

**SOL·LICITUD** 

Que trobeu convenient d'admetre'm a les proves selectives/procés de provisió de llocs de treball a què fa referència esta instància

Idioma de realització dels exàmens

O Valencià

∩ Castellà

En cas de no marcar cap opció, s'entendrà que la prova es realitzarà en castellà, sense poder canviar d'idioma posteriorment

OBSERVACIONS (el personal aspirant farà constar en el present apartat qualsevol circumstància que considere indispensable i haja de ser coneguda pel OTS)

![](_page_10_Picture_24.jpeg)

Guardar

![](_page_11_Picture_0.jpeg)

# **-EN CASO DE ACCESO MEDIANTE SISTEMA DE CONCURSO** se solicitará la siguiente información:

![](_page_11_Picture_67.jpeg)

○ Bonificació del 50% ○ Bonificació del 100%

**-IMPORTANTE: EN CASO DE QUE LA DOCUMENTACIÓN ACREDITATIVA DE LOS MÉRITOS ALEGADOS YA CONSTE EN EL DEPARTAMENTO DE RRHH DEL OAM FDM, NO SERÁ NECESARIO ADJUNTAR CERTIFICACIÓN O JUSTIFICANTES DE LOS MISMOS, AUNQUE PARA QUE SE PUEDAN VALORAR POR EL ÓRGANO TÉCNICO DE SELECCIÓN SERÁ INDISPENSABLE QUE SE HAGA CONSTAR TAL CIRCUNSTANCIA Y SE RELACIONEN CON TODA CLARIDAD EN EL APARTADO OBSERVACIONES DEL FORMULARIO DE LA PERSONA ASPIRANTE, SIN PERJUICIO DE QUE LOS MÉRITOS CONSTEN DEBIDAMENTE REFLEJADOS EN EL MODELO DE AUTOBAREMACIÓN DEL ANEXO II.**

**DECLARACIÓ PERSONAL** 

Mapifeste reupir en la data d'expiració del període de presentació d'instàncies tots els requisits exigits ples bases de la paresponent convocatòria, així com la capacitat per a l'acompliment del lloc de treball, em compromet a mantindre'ls durant tot el procés selectiu i a acreditar-los posteriorment, en el cas que fora seleccionat/ada abans del nomenament o de la formalització del contracte de treball.

**SOL·LICITUD** 

Que trobeu convenient d'admetre'm a les proves selectives/procés de provisió de llocs de treball a què fa referència esta instància

OBSERVACIONS (el personal aspirant farà constar en el present apartat qualsevol circumstància que considere indispensable i haja de ser conequda pel OTS)

**Tornar** 

Guardar

![](_page_12_Picture_0.jpeg)

26. Una vez rellenado, se seleccionará GUARDAR en la parte inferior derecha y se vuelve de nuevo a la página donde se debe aportar la documentación. Se recuerda que, en la parte de documentación necesaria, se aportará la titulación académica exigida, el documento de autoliquidación de la tasa del [PUNTO 8](#page-3-0) y el justificante del pago del [PUNTO 11.](#page-4-0)

Además, **EN CASO DE ACCESO MEDIANTE SISTEMA DE CONCURSO** se incorporará el ANEXO II Modelo de autobaremación según [EL PUNTO](#page-5-1) 15. El resto de documentación se incorporará sólo en caso de tener que justificar alguna reducción de tasas por bonificación, tal y como indica cada apartado. Una vez se aporte esta documentación se genera el nombre automáticamente y no se tendrá que indicar posteriormente.

![](_page_12_Picture_113.jpeg)

27. **EN CASO DE ACCESO MEDIANTE SISTEMA DE CONCURSO** una vez incorporada la documentación obligatoria, se debe aportar la documentación adicional haciendo clic en SELECCIONAR (recuadro negro). Aquí se añadirán todos los méritos baremables por el OTS que hemos incluido en el modelo de autobaremación.

PARTICIPACIÓ EN PROVES SELECTIVES/PROVISIÓ DE LLOCS DE TREBALL (OAM FUNDACIÓ ESPORTIVA MUNICIPAL)

![](_page_12_Picture_114.jpeg)

Presentar

![](_page_13_Picture_0.jpeg)

# 28. Incorporada la documentación correspondiente en cada caso, hacemos clic en PRESENTAR en la parte inferior

PARTICIPACIÓ EN PROVES SELECTIVES/PROVISIÓ DE LLOCS DE TREBALL (OAM FUNDACIÓ ESPORTIVA MUNICIPAL)

![](_page_13_Picture_47.jpeg)

29. A continuación, se mostrará una página con un resumen de la instancia, donde aparecerá en la parte final una relación de los documentos que se hayan adjuntado. Se hará clic sobre la casilla HE LEÍDO LA INFORMACIÓN ADICIONAL DE PROTECCIÓN DE DATOS (primer recuadro negro) y se seleccionará FIRMAR Y PRESENTAR (segundo recuadro negro).

![](_page_13_Picture_48.jpeg)

![](_page_14_Picture_0.jpeg)

30. Acto seguido aparecerá el siguiente mensaje de FIRMA ELECTRÓNICA, y se seleccionaremos ACEPTAR.

![](_page_14_Picture_80.jpeg)

31. Se escogerá el método de firma entre Cl@ve firma y Autofirma (certificado digital o DNI electrónico). Si no se dispone de Cl@ve firma, se deberá descargar la aplicación de Autofirma e instalarla, tal y como se indica en el [ANEXO.](#page-15-0)

### Seleccione el sistema de firma

![](_page_14_Picture_81.jpeg)

32. Si se selecciona Autofirma, aparecerá la siguiente pantalla. Desde aquí también se puede acceder a la instalación de Autofirma, en el caso que fuera necesario.

![](_page_14_Picture_82.jpeg)

33. Se aceptará la apertura de la aplicación Autofirma según la imagen siguiente. Si se desea permitir siempre para omitir este paso, se marcará la casilla de verificación correspondiente.

![](_page_14_Picture_83.jpeg)

![](_page_15_Picture_0.jpeg)

34. Se seleccionará el certificado de firma que se desee usar.

![](_page_15_Picture_2.jpeg)

35. Se introducirá el número PIN.

![](_page_15_Picture_96.jpeg)

36. Se permitirá la operación de firma electrónica.

![](_page_15_Picture_6.jpeg)

37. Una vez realizados todos los pasos anteriores, la instancia quedará presentada y se podrá descargar en documento PDF el justificante de dicha instancia.

NOTA: Siempre se podrán consultar las instancias que presentadas desde la Sede Electrónica, en el apartado MIS INSTANCIAS de la carpeta ciudadana y volver a descargarlo [https://sede.valencia.es/sede/authClave.xhtml/instancias.](https://sede.valencia.es/sede/authClave.xhtml/instancias)

![](_page_15_Picture_97.jpeg)

<span id="page-15-0"></span>38. **SE REPETIRÁN TODOS LOS PASOS PARA CADA PROCESO SELECTIVO EN EL QUE SE DESEE PARTICIPAR.**

![](_page_16_Picture_0.jpeg)

# **ANEXO COMO INSTALAR AUTOFIRMA**

Se hará clic en el siguiente enlace: <https://firmaelectronica.gob.es/Home/Descargas.html> y aparecerá la siguiente pantalla.

![](_page_16_Picture_112.jpeg)

Se seleccionará el sistema operativo que corresponda con nuestro ordenador. Si se desconoce el tipo de sistema en Windows, accederemos al icono ESTE EQUIPO del escritorio y se hará clic con el botón derecho del ratón, se seleccionará PROPIEDADES, tal y como se indica en la imagen siguiente.

![](_page_16_Picture_5.jpeg)

Se abrirá una pantalla que indicará cuál es el tipo de sistema.

 $\mathsf{T}$ 

 $\mathbf{v}$ 

 $\overline{N}$  $\overline{P}$  $\overline{R}$ <sub>1</sub>

![](_page_16_Picture_113.jpeg)

Se descargará el que corresponda y se instalará, pudiendo proceder a continuación a la firma de los documentos.